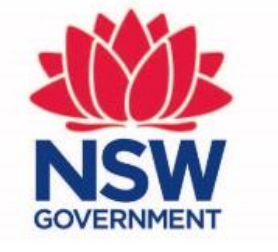

## Planning, **Industry &<br>Environment**

Release notes - Updates to the **BAM Calculator** (BAM-C) data, September 2019

Information for Accredited Assessors

# **Alert: Opening an existing case**

## **Alert**<sup>O</sup>

Reference data updated. Details of the changes to the application listed below (if available). Apart from these please visit Habitat tabs (Step 4 and 5) to see any possible new species additions. There is change to assessment related details in BOAM after last saved this application. You need to save the application to keep the changes.

Click on  $\equiv$  in each section to see the items and fields affected by the change.

## **PCT**

TEC(s) updated-Navigate to steps shown in Red color to the impacted changes.  $\boxed{\equiv}$ 

#### **Candidate species**

Updated-Navigate to Habitat tabs (Step 4 and 5) to see the modified changes

When an assessor opens an inprogress case for the first time after the updated data is imported into the BAM-C, you will most likely receive an alert indicating that the reference data has been updated. The message received depends on if, and which, species data have been impacted by the import. The alert will look something like this.

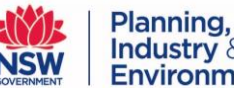

Industry & **Environment** 

**OK** 

## Scenario 1: Case not impacted

The alert will either look like this – general alert with no details.

When no existing species have been impacted by the data import, you will still receive an alert, but there will be no details in the alert.

Note that species added to the case, either newly listed or as a result of modifications to PCT/IBRA subregion associations, will NOT display in the alert – the alert will only display updated data changes.

**OK** 

**Alert<sup>O</sup>** 

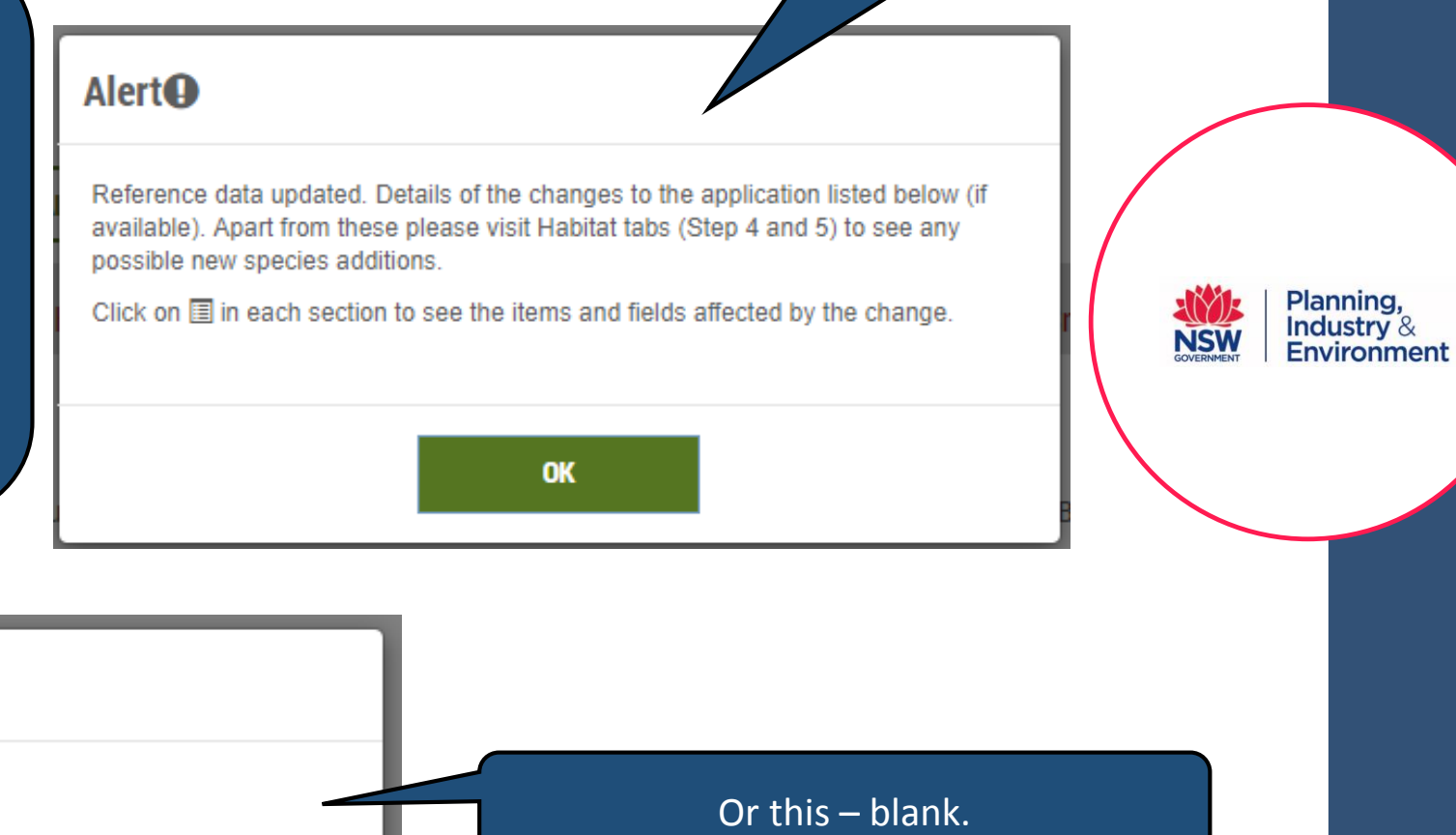

# Not impacted: Tabs 4 and 5

Even if your case has not been updated with new data, tab 4: Habitat suitability and tab 5: Habitat survey will still be displayed in red text. Note that added or newly listed species may have populated the predicted or candidate threatened species lists, but will not be displayed in the initial alert. You will need to check and action if any new species have been added. Added species will be flagged with a star next to their name.

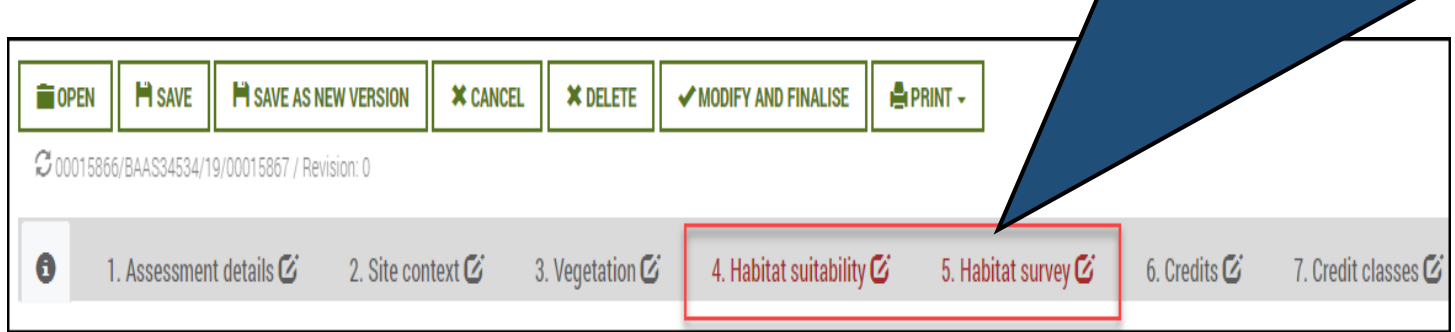

You will need to click 'Next' at the bottom of each tab to enable the case to be finalised at a later date, even if you have made no edits.

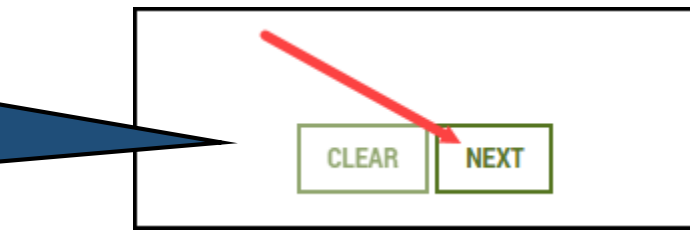

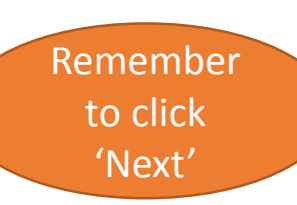

Planning, Industry &

**Environment** 

**NSW** 

# Scenario 2: Case impacted

## **Alert**<sup>O</sup>

Reference data updated. Details of the changes to the application listed below (if available). Apart from these please visit Habitat tabs (Step 4 and 5) to see any possible new species additions. There is change to assessment related details in BOAM after last saved this application. You need to save the application to keep the changes.

Click on  $\Xi$  in each section to see the items and fields affected by the change.

### **PCT**

TEC(s) updated-Navigate to steps shown in Red color to the impacted changes. E

#### **Candidate species**

Updated-Navigate to Habitat tabs (Step 4 and 5) to see the modified changes

OK

When existing species have been impacted by the data import, you will receive an alert with further information.

### **Alert<sup>Q</sup>**

Reference data updated. Details of the available). Apart from these please possible new species additions. The BOAM after last saved this applicat changes.

Click on  $\mathbf{E}$  in each section to see

#### **PCT**

ps shown in Red color to the impacted changes. \* TEC(s) updated-Navigate to s 1592- [ SAII, TEC name.]

#### **Candidate species**

Updated-Navigate to Habitat tabs (Step 4 and 5) to see the modified changes  $\mathsf{\hat{X}}$ Anthochaera phrygia-Regent Honeyeater- [ SAII,] Lathamus discolor-Swift Parrot- [ SAII.] Miniopterus australis-Little Bentwing-bat- [ SAII,] Miniopterus schreibersii oceanensis-Eastern Bentwing-bat- [ SAII.]

he application listed below (if bs (Step 4 and 5) to see any e to assessment related details in eed to save the application to keep the

Click on the tables next to each category to display the species or TECs impacted.

Note that species added to the case, either newly listed or as a result of modifications to PCT/IBRA subregion associations, will not display in the alert  $$ the alert only displays updated data

changes.

ms and fields affected by the change.

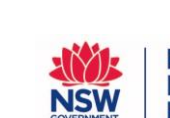

Planning. Industry & **Environment** 

# Impacted: Tab 3: Vegetation

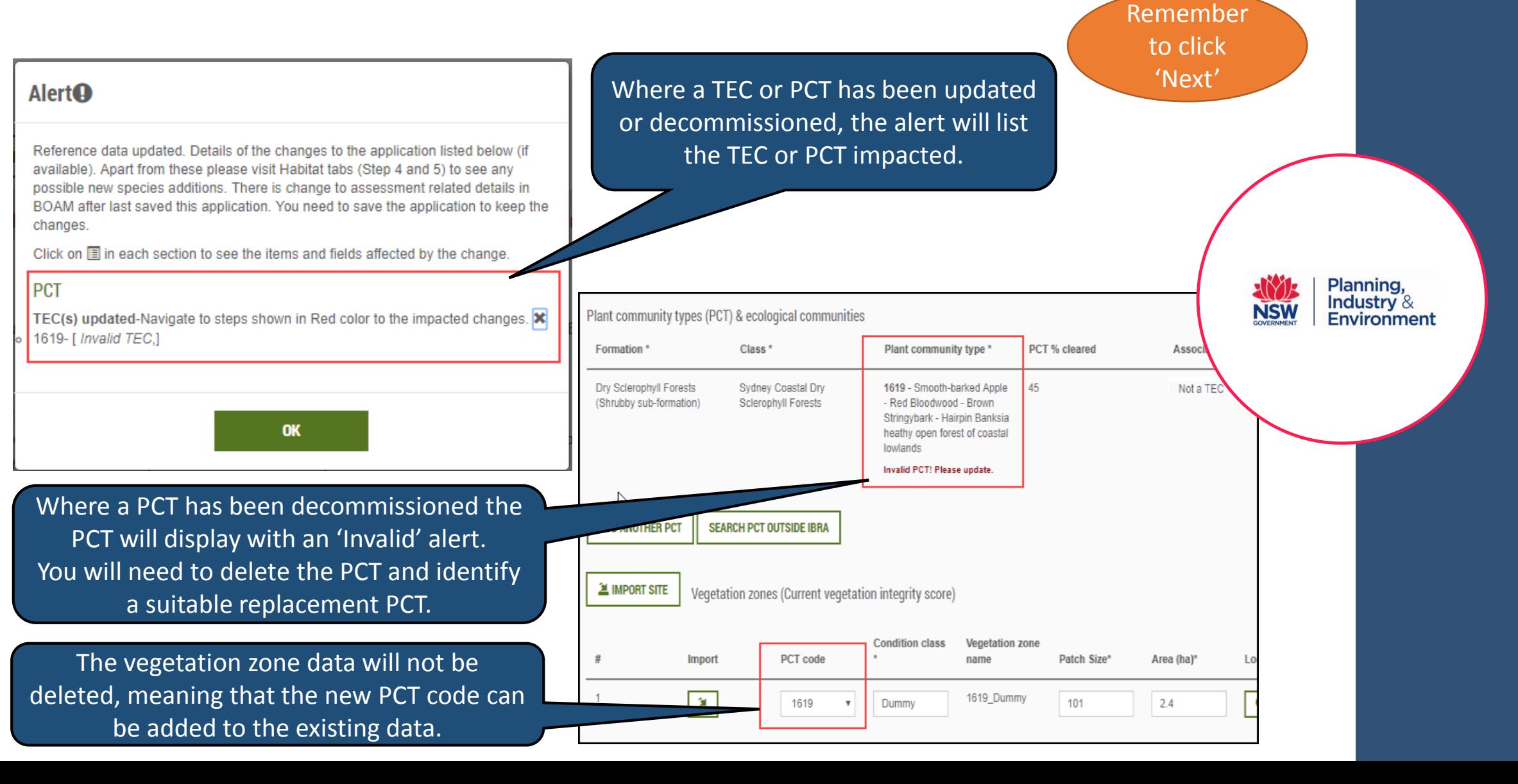

# Impacted: Tab 4: Habitat suitability

## Alert<sup>o</sup>

Reference data updated. Details of the changes to the application listed below (if available). Apart from these please visit Habitat tabs (Step 4 and 5) to see any possible new species additions.

Click on  $\equiv$  in each section to see the items and fields affected by the change.

#### **Candidate species**

Candidate threatened species (Species credits)

Updated-Navigate to Habitat tabs (Step 4 and 5) to see the modified changes X Eucalyptus aggregata-Black Gum- [ Geographic limitations,] Genoplesium baueri-Bauer's Midge Orchid- [ Geographic limitations,] Pterostylis ventricosa-Pterostylis ventricosa- [ Geographic limitations,] Zieria murphyi-Velvet Zieria- [ Geographic limitations,]

Any newly added species will display a star next to their name (indicating it is unassessed), however they will NOT have been listed as updated in the initial alert. Any species that have been assessed previously will not display a star.

Species with updated data include any change to data such as new text in the General Notes field of the TBDC, modification to survey months, or SAII status You will need to determine if these changes affect your assessment.

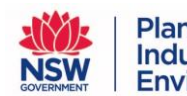

Planning. Industry & **Environment** 

You will have to confirm that the information you have entered meet any new requirements before

progressing.

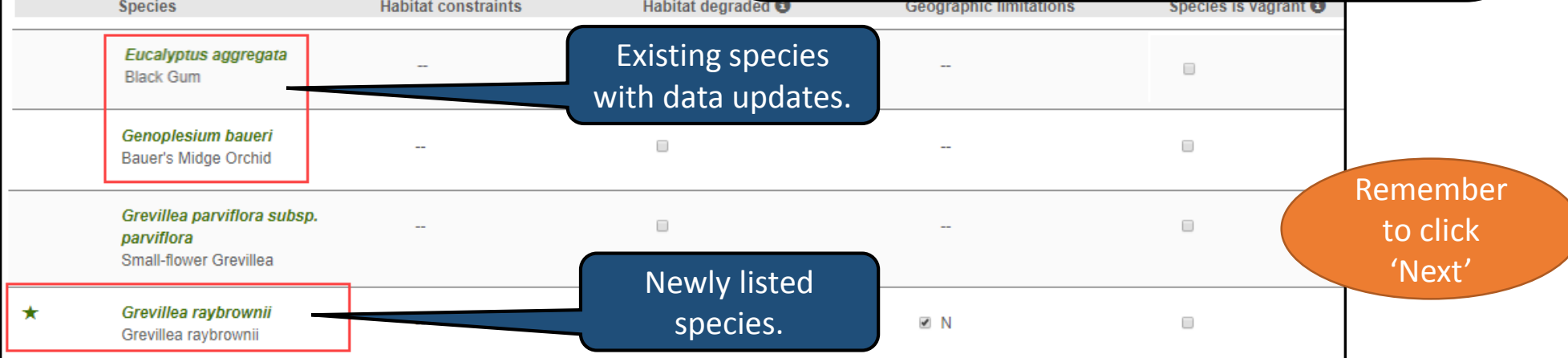

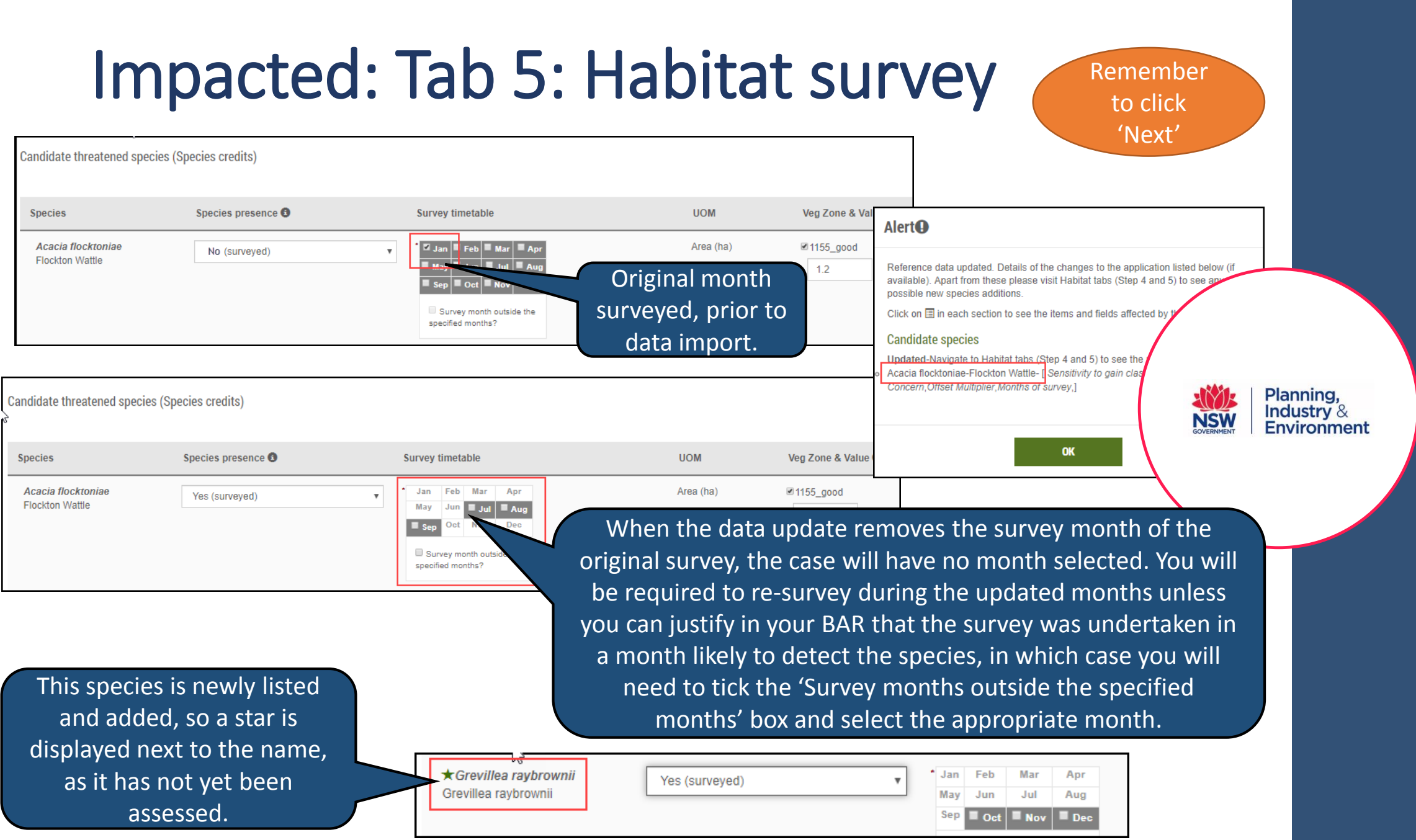

# Impacts to credit calculations: Addition or removal of species

Species may automatically be added to an existing case if:

- The species is newly listed and is associated with your IBRA subregion and PCT(s);
- The PCT associations for a species are updated to include the PCT(s) in your case (and the species is already associated with your IBRA subregion);
- The IBRA subregion associations for a species are updated to include the subregion in your case (and the species is already associated with the PCT(s) in your case).

These newly added species will not display in the alert, but will display a star next to their names in tabs 4 and 5.

## Species may also be automatically removed from an existing case if:

- The PCT associations for a species are updated to remove the PCT(s) in your case;
- The IBRA subregion associations for a species are updated to remove the subregion in your case.

Note that if you have previously identified one of these removed species as being on the assessment site you will need to search for, and add, the species back into the predicted or candidate species list (depending on whether the species is an ecosystem credit species or species credit species).

Planning. Industry  $\&$ **Environment** 

Remember to click 'Next'

# Impacts to credit calculations: Biodiversity risk weighting

Before update.

#### **Alert**<sup>O</sup>

Reference data updated. Details of the changes to the application listed below (if available). Apart from these please visit Habitat tabs (Step 4 and 5) to see any possible new species additions.

Click on II in each section to see the items and fields affected by the change.

#### **Candidate species**

Updated-Navigate to Habitat tabs (Step 4 and 5) to see the modified changes  $\vert x \vert$ Acacia flocktoniae-Flockton Wattle- [ Sensitivity to gain class, Level of Biodiversity Concern, Offset Multiplier, Months of survey,]

Updates to the data that calculates the biodiversity risk weighting (BRW) score (sensitivity to gain and sensitivity to loss), also known as the offset multiplier, may impact the BRW score. This will result in a change to the credit calculations for candidate species. Species with an updated BRW score will display in the alert.

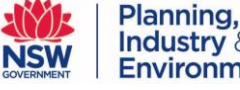

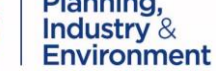

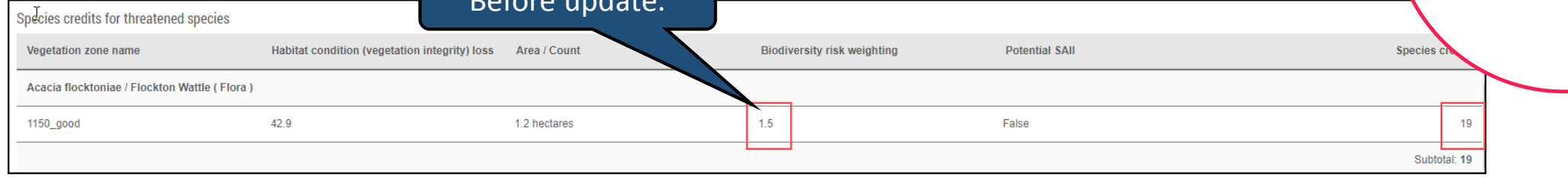

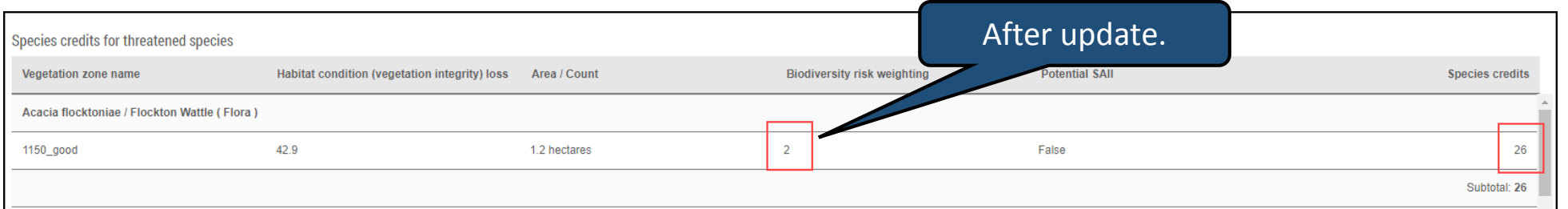

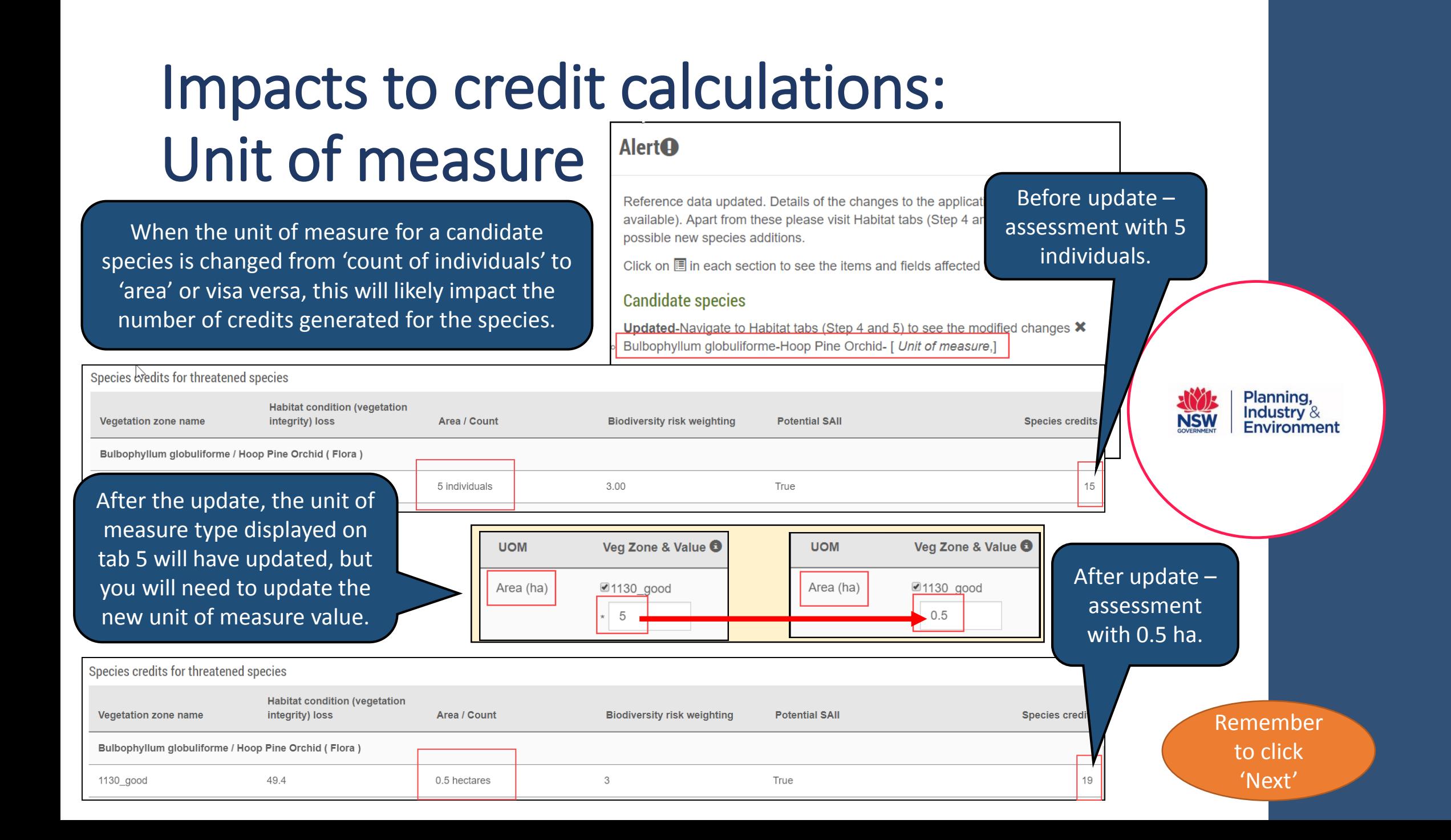

# Impacts to credit calculations: Serious and irreversible impacts (SAII)

The addition to, or removal from, the list of entities at risk of SAII will impact credit calculations. You man need to update your BAR to address the assessment criteria in section 10.2 of the BAM for any entities at risk of a SAII that are now included in your case.

The list of entities at risk of a SAII will no longer be embedded in the 'Guidance to assist a decision-maker to determine a serious and irreversible impact'.

The list of these entities will be available from the DPIE website at https://www.environment.nsw.gov.au/biodiversity/seriousirreversibleimpacts.htm.

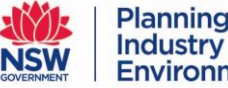

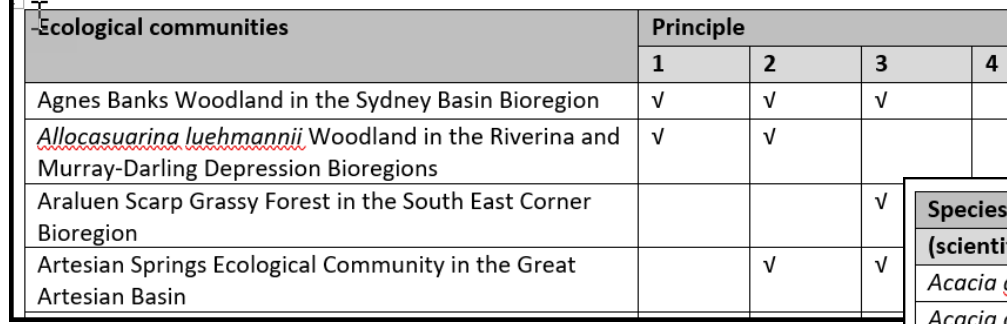

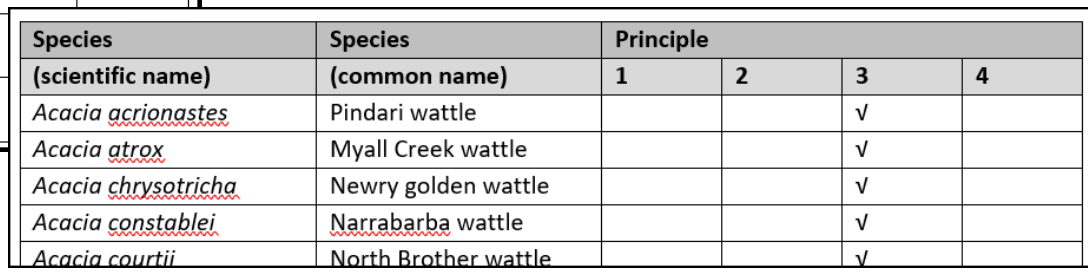

# Other general information

- This update to data reflects months of reviews by hundreds of species experts. It is unlikely that such a large-scale update will occur again in the future, however small changes will occur regularly as new information becomes available, or new entities are listed;
- all flora have remained species credit species;
- the 'general notes' field in the TBDC now contains additional information on the species, including survey information and/or references/publications that may be of interest;
- additional survey recommendations for a number of flora species are available from the front of the BAM-C;
- if you have any questions, feedback or issues as a result of the data update to the BAM-C, email bam.support@environment.nsw.gov.au.

2. Site context  $\boldsymbol{C}$ 

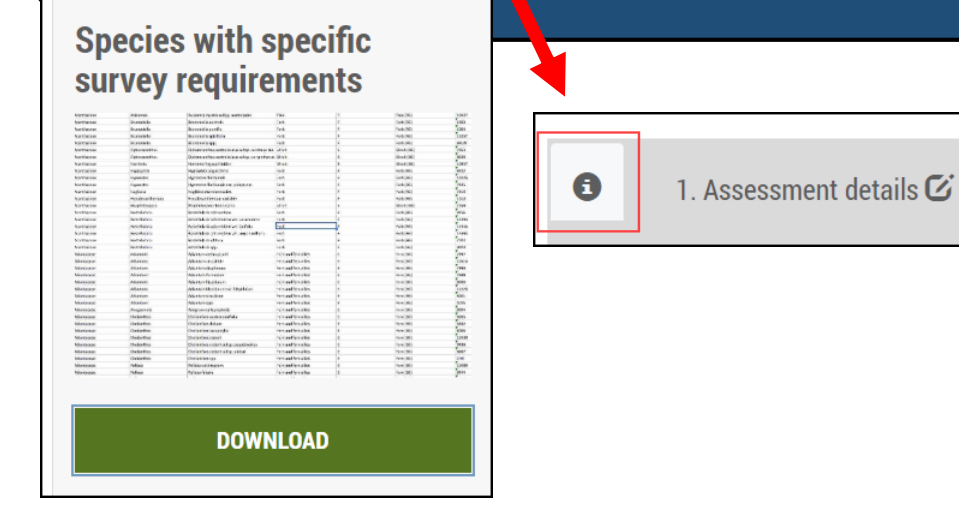

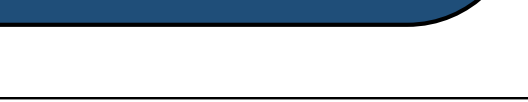

3. Vegetation  $\mathbf G$ 

4. Habitat suitability  $\boldsymbol{G}$ 

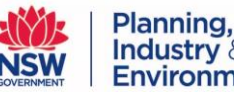

Industry & Environment